# Руководство оператора | Платформа НЕЙРОСС

### **<u>A ВНИМАНИЕ</u>**

В настоящем разделе приведены сведения, ориентированные на операторов системы безопасности, в частности инструкции по использованию [Платформы НЕЙРОСС](https://support.itrium.ru/pages/viewpage.action?pageId=302907417) для оформления и выдачи пропусков, видеонаблюдения, мониторинга и ситуационного реагирования.

Руководство администратора представлено в [отдельном разделе](https://support.itrium.ru/pages/viewpage.action?pageId=920224327) — оно содержит более подробные сведения об устройстве Платформы, а также инструкции по установке, настройке и обслуживанию продукта.

**Содержание:** 

- [Приступая к](#page-0-0)  [работе](#page-0-0)
- Запуск пользовательского
- Работа с [приложениями](#page-1-0)
	- $\bullet$  APM НЕЙРО
	- $\bullet$  APM
	- НЕЙРОСС А
	- АРМ НЕЙРО
	- $\bullet$  APM НЕЙРОСС Ц
	- АРМ НЕЙРО
	- APM
	- НЕЙРОСС О  $\bullet$  APM
		- НЕЙРОСС З

## <span id="page-0-0"></span>Приступая к работе

Добро пожаловать! Перед вами Платформа НЕЙРОСС — универсальная платформа для решения задач обеспечения физической безопасности.

Платформа НЕЙРОСС представляет полный набор сервисов для автоматизации деятельности оператора. Доступ к сервисам Платформы с рабочего места осуществляется с помощью пользовательских приложений в составе АРМ НЕЙРОСС. Для использования приложений оператору необходима учётная запись в Платформе НЕЙРОСС. Учётную запись может выдать пользователь Платформы с правами администратора.

### <span id="page-0-1"></span>Запуск пользовательского приложения

Д. Для запуска приложения на рабочем месте должен быть установлен дистрибутив АРМ НЕЙРОСС, компьютер на рабочем месте должен быть подключен по сети к работающему серверу Платформы НЕЙРОСС, а оператору должна быть выдана соответствующая учётная запись. В процессе установки АРМ НЕЙРОСС в меню приложений создаётся папка НЕЙРОСС, в которой создаются ярлыки всех пользовательских приложений НЕЙРОСС.

Способ запуска пользовательского приложения осуществляется выбором ярлыка приложения. Ниже дан пример запуска в среде ОС Microsoft Windows. Запуск в среде десктопной версии ОС Linux осуществляется аналогично.

### ОС Microsoft Windows

1. Откройте меню Пуск.

#### 2. Найдите папку НЕЙРОСС.

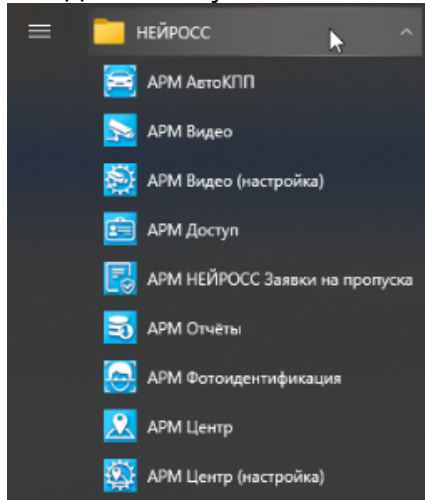

- 3. Выберите ярлык необходимого пользовательского приложения и запустите его нажатием левой кнопки мыши.
- 4. На основном экране приложения отобразится окно аутентификации.

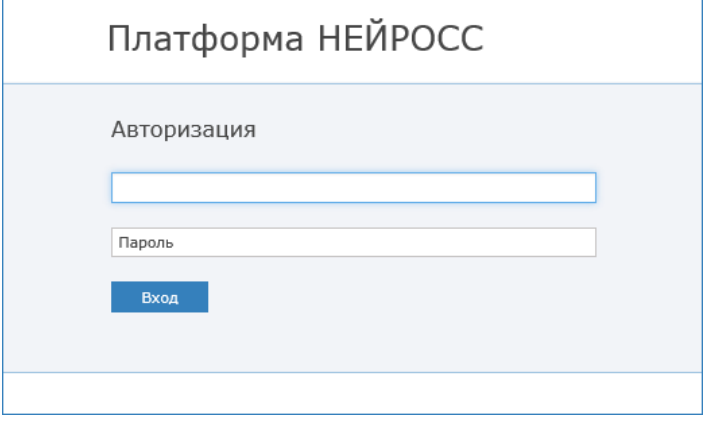

- 5. Введите учётные данные, предоставленные Вам администратором системы:
	- а. В поле Имя пользователя введите имя пользователя (логин).
	- b. В поле Пароль введите пароль,
- 6. Нажмите на кнопку Вход.

**А Программные средства Платформы НЕЙРОСС непосредственно в** период запуска проверяют соответствие версии Платформы НЕЙРОСС и версии АРМ, если версии не совпадают, вы увидите сообщение о необходимости загрузить и установить новую версию.

#### <span id="page-1-0"></span>Работа с приложениями

Выберите подходящее приложение в списке ниже.

<span id="page-1-2"></span><span id="page-1-1"></span>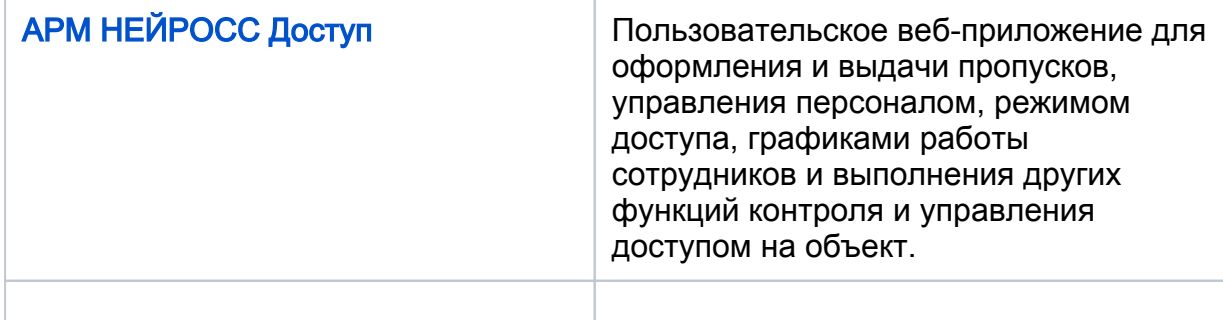

<span id="page-2-4"></span><span id="page-2-3"></span><span id="page-2-2"></span><span id="page-2-1"></span><span id="page-2-0"></span>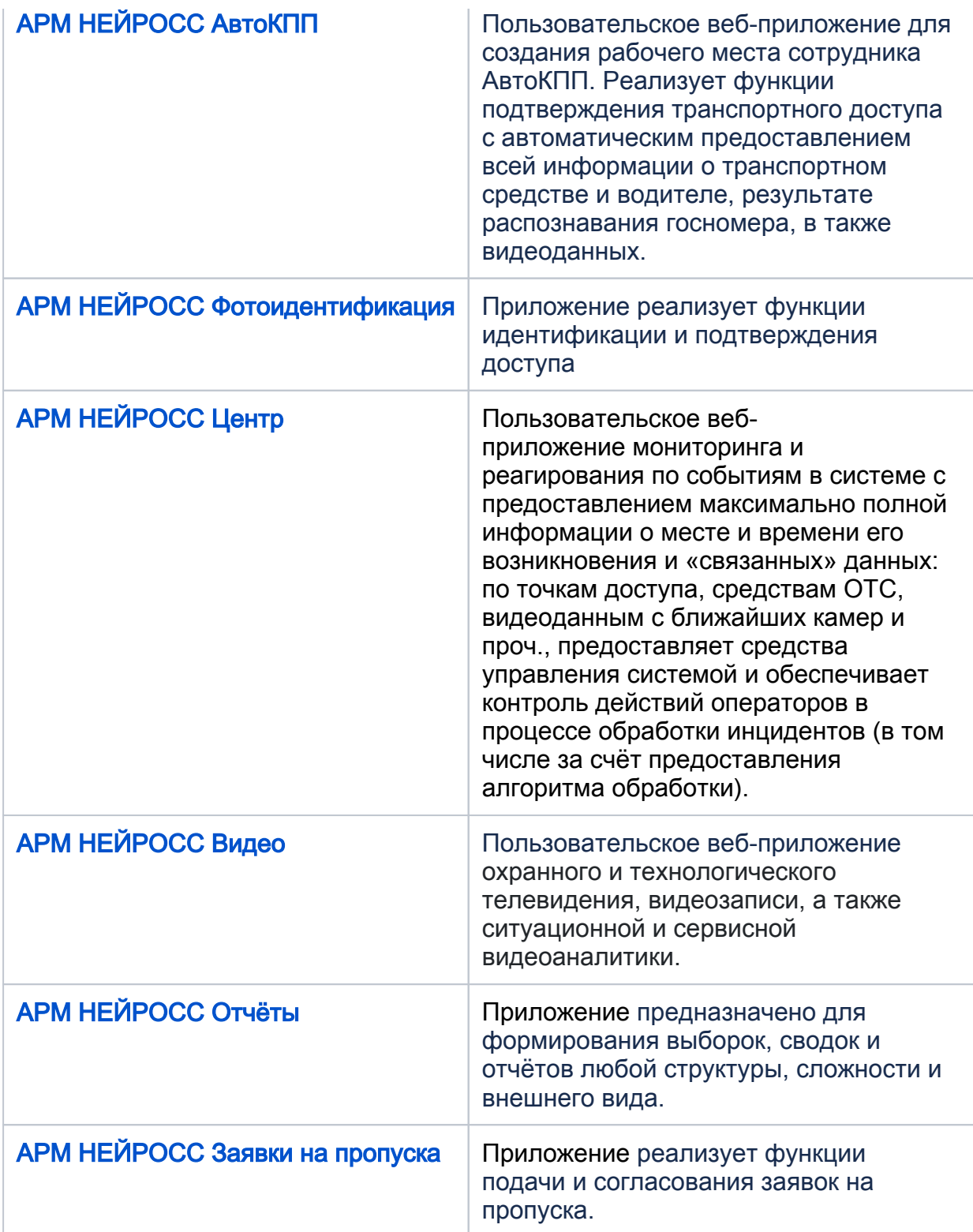